## **Inoltro istanza tirocinio abilitante**

Collegarsi all'area riservata studenti su **<http://studiare.unife.it>** ed effettuare il LOGIN

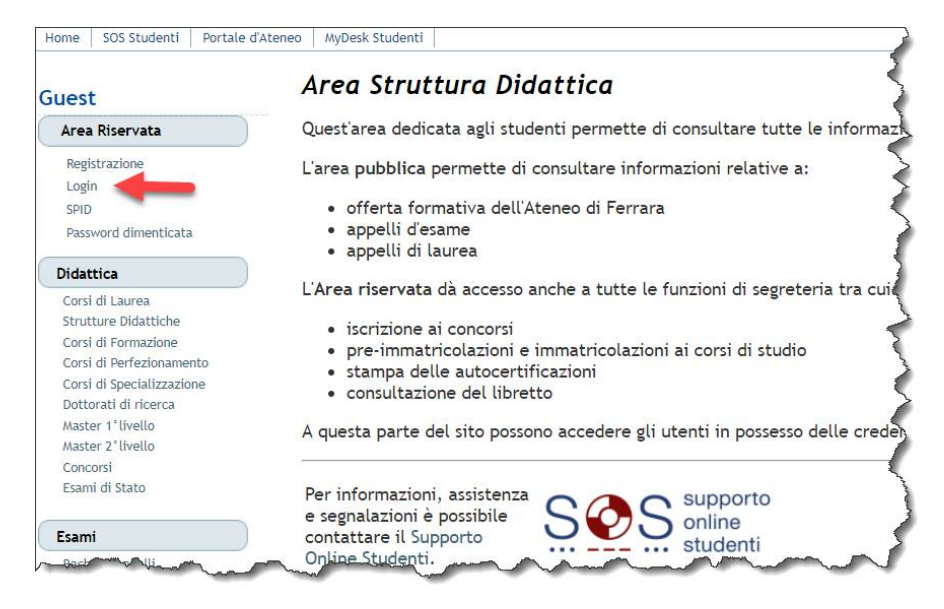

Solamente gli idonei alla presentazione dell'istanza di tirocinio si troveranno nella Home Page studente l'avviso mostrato a fianco

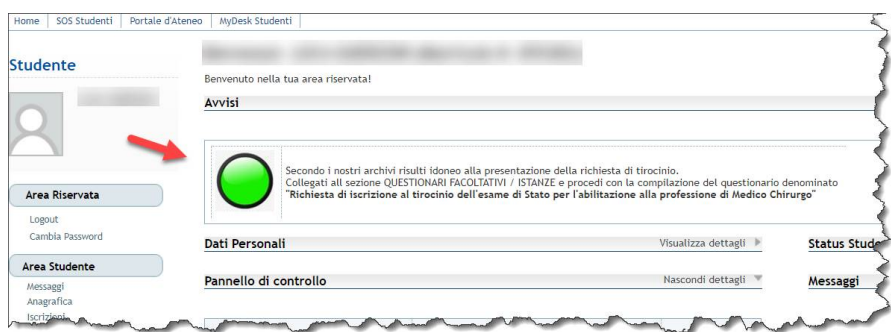

## Cliccare sulla voce QUESTIONARI FACOLTATIVI / ISTANZE

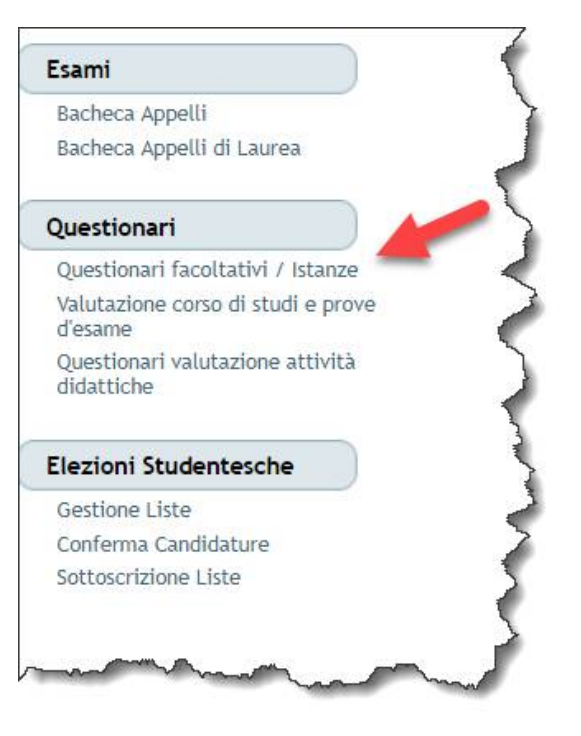

Comparirà la pagina a fianco dove sarà sufficiente cliccare sul pulsante NUOVA COMPILAZIONE per iniziare il processo. **La compilazione della domanda deve essere fatta appena compare semaforo verde.** 

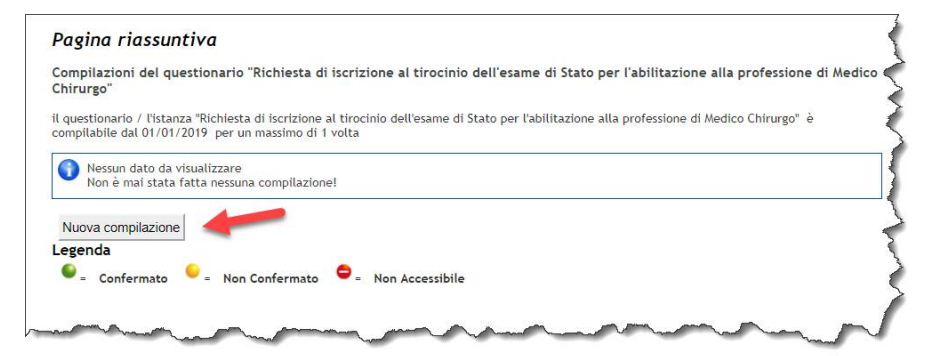

Spuntare il checkbox e proseguire cliccando su AVANTI

Compilazione di "Richiesta di iscrizione al tirocinio dell'esame di Stato per l'abilitazione alla professione di Medico Chirurgo" Le domande contrassegnate con (\*) sono obbligatorie.

annulla Esci Indietro Avanti

Richiesta di iscrizione al tirocinio dell'esame di Stato per l'abilitazione alla professione di Medico Chirurgo [7] CHIEDO di iniziare la freguenza al Tirocinio Pratico-Valutativo, per guanto previsto dall'art. 3 DM 9 Maggio 2018, n. 58 (GU n. er chinco di miziare la inequenza al mocumo rrattuo-vatuatoro, per quanto di dattico del corso di Laurea<br>126 del 1/6/2018), secondo quanto stabilito dall'Ordinamento e dal Regolamento didattico del corso di Laurea<br>Medicina

Apparirà quindi la pagina a fianco. **IMPORTANTE**: la procedura non è ancora terminata ed è fondamentale cliccare sul tasto CONFERMA evidenziato a fianco

Riepilogo Richiesta di iscrizione al tirocinio dell'esame di Stato per l'abilitazione alla professione di Medico Chirurgo IL questionario non è stato CONFERMATO.  $\bullet$  Tutte le do del questionario sono complete.  $\mathbb{D}$ Conferma Esci & Stampa

Dopo aver confermato il processo è terminato. Apparirà una pagina di riepilogo contraddistinta dall'icona verde che indica l'esito dell'istanza. Se compare lo stato "**Confermato**" significa che l'istanza è stata inserita correttamente, e non sarà pertanto data risposta a richiesta di avvenuta compilazione.

## **ATTENDERE POI SUCCESSIVE COMUNICAZIONI VIA EMAIL.**

Dal momento di compilazione della domanda, il calendario sarà stilato da una commissione apposita del CDS e non è modificabile.

## Pagina riassuntiva

Compilazioni del questionario "Richiesta di iscrizione al tirocinio dell'esame di Stato per l'abilitazione alla professione di Medico Chirurgo il questionario / l'istanza "Richiesta di iscrizione al tirocinio dell'esame di Stato per l'abilitazione alla professione di Medico Chirurgo" è<br>compilabile dal 01/01/2019 fino al 31/12/2019 per un massimo di 1 volta Stato AA di compilazione N.compilazione Data inizio compilazione Data conferma Azioni  $\bullet$ 2018 18/01/2019 09:24:21 18/01/2019 09:34:27  $\textbf{Q}$  $\overline{1}$ Legenda Confermato = Non Confermato = Non Accessibile